## **Hp Deskjet 3520 Troubleshooting Guide**

Thank you completely much for downloading **Hp Deskjet 3520 Troubleshooting Guide**.Maybe you have knowledge that, people have look numerous period for their favorite books like this Hp Deskjet 3520 Troubleshooting Guide, but stop in the works in harmful downloads.

Rather than enjoying a fine ebook in the same way as a cup of coffee in the afternoon, otherwise they juggled when some harmful virus inside their computer. **Hp Deskjet 3520 Troubleshooting Guide** is genial in our digital library an online right of entry to it is set as public therefore you can download it instantly. Our digital library saves in combined countries, allowing you to get the most less latency era to download any of our books in imitation of this one. Merely said, the Hp Deskjet 3520 Troubleshooting Guide is universally compatible taking into account any devices to read.

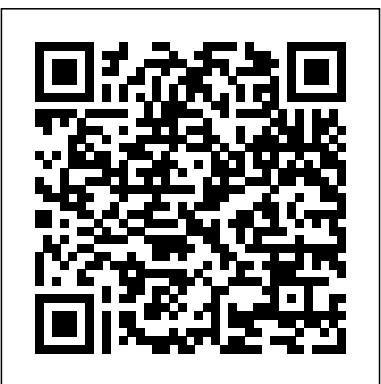

**Hp Deskjet 3520 Troubleshooting Guide**

Hp Deskjet Ink Advantage 3520 Repair Service Manual FULL ... All of the paper in the stack should be the same size and type to. avoid a paper jam. • Load paper with side to be printed on facing down. • Ensure that paper loaded in the paper tray lays flat and the edges are not bent or torn. • Adjust the paper-width guides in the paper tray to fit snugly against all paper. HP Deskjet 3520 e-All-in-One series Read Or Download Hp Deskjet Ink Advantage 3520 Repair Service Manual For FREE at THEDOGSTATIONCHICHESTER.CO.UK **HP Deskjet 3520 manuals (Français)** HP Deskjet 3520 manual user guide is a pdf

file to discuss ways manuals for the HP Deskjet 3520. In this document are contains

instructions and explanations on everything from setting up the device for the first time for users who still didn't understand about basic function of the camera. HP Deskjet 3520 user manual HP Deskjet 3520 user guide manual *HP Deskjet 3520 Printers - Black Ink Not Printing, Other ...*

Install the black cartridge back in the printer, remove tri-color cartridge, and then close the cartridge. access door. If the Ink Level icon for the black cartridge blinks, the black cartridge has a problem. If the Ink Level icon for the black cartridge does not blink, the black cartridge does not have a. *Printers HP User Manuals - Read online or download PDF*

Troubleshooting guide and online help for your HP Deskjet 3520 e-All-in-One Printer

*Reset Your HP Deskjet 3520* HP DeskJet 3520 Error Troubleshooting NO BLACK COLOR hp 3520 inkjet printer, how to fix the best way  $H_p$ deskjet 3520 PRINT HEAD CLEANING - Not Printing - Link in Description  $\overline{\phantom{a}}$  *Troubleshoot a Wireless Printer Connection | HP Printers | HP HP Deskjet 3520 All In One review and installation guide*

*Fixing Paper Pick Up Issues | HP*

*Deskjet 3520 e-All-in-One Printer | HP* ⬇️ *Troubleshoot a Wireless Printer HP Deskjet 3520 Carriage/Cartridge Jam Disassemble* **How to RESET ANY hp printer ? Unboxing and Setting Up the HP Deskjet 3520 e-All-in-One Printer | HP** HP Deskjet 3520 - FIX Driver is Unavailable - Windows 10 HP DeskJet 3070A • Printhead Manual Cleaning \u0026 Cartridge(s) Not Detected Fix Hp Deskjet 3520 - How To Clean PrintheadLink In Description Connect an HP Printer to a Wireless Network Using Wi-Fi Protected Setup | HP Printers | HP HP HP DeskJet 3070A • Printhead Deskjet 3520 - Carriage Jam-<br>Link Manual Cleaning \u0026 In Description – HP Deskjet 3520: Print Quality Report **Troubleshooting the HP 'Check Ink/Print Cartridge' Error Message**

HP Deskjet 3520: How to Clean the Printhead with Cleaning CyclesConnect HP Printer to Wireless Network (Universal) - Easy Troubleshoot (SOLVED) **Printing a Test Page-HP Deskjet 3520 e-All-in-One Printer | HP**

DESKJET 3520 e-ALL-IN-ONE SERIES Windows: After software installation, click Start > All Programs > HP > HP Deskjet 3520 series > Help. • Mac OS X v10.6: After software installation, choose Mac Help from Help. In the Help Viewer, click and hold the Home button, and then choose the Help for your device. *Deskjet 3520 e-All in one printer ... - HP Support Community Reset Your HP Deskjet 3520* HP DeskJet 3520 Error Troubleshooting NO BLACK COLOR hp 3520 inkjet printer, how to fix the best way Hp deskjet 3520 PRINT HEAD CLEANING - Not Printing - <del>Link in Description</del>

*Connection | HP Printers | HP HP Deskjet 3520 All In One review and installation guide Fixing Paper Pick Up Issues | HP Deskjet 3520 e-Allin-One Printer | HP HP Deskjet 3520 Carriage/Cartridge Jam Disassemble* **How to RESET ANY hp printer ? Unboxing and Setting Up the HP Deskjet 3520 e-All-in-One Printer | HP** HP Deskjet 3520 - FIX Driver is Unavailable - Windows 10 Cartridge(s) Not Detected Fix Hp Deskjet 3520 - How To Clean Printhead-⬇️Link In Description Connect an HP Printer to a Wireless Network Using Wi-Fi Protected Setup | HP Printers | HP HP Deskjet 3520 - Carriage Jam- Link In Description – HP Deskjet 3520: Print Quality Report **Troubleshooting the HP 'Check Ink/Print Cartridge' Error Message** HP Deskjet 3520: How to Clean the Printhead with Cleaning Cycles Connect HP Printer to Wireless Network (Universal) - Easy Troubleshoot (SOLVED) **Printing a Test Page-HP Deskjet 3520 e-All-in-One Printer | HP** User manual HP Deskjet 3520 (66 pages) Do you have a question about the HP Deskjet 3520 or do you need help? Ask your question here. Provide a clear and comprehensive description of the issue and your question. The more detail you provide for your issue and question, the easier it will be for other HP Deskjet 3520 owners to properly answer your question. HP Deskjet 3520 Manual / User

Guide Instructions Download ...

HP Deskjet 3520 Inkjet manuals. 19 free. This manual comes under the manuals in 19 languages available for free view and download *HP Deskjet 3520 e-All-in-One Printer Troubleshooting | HP ...*

I also understand that you've performed all the troubleshooting steps from this link: http://hp.care/2svmafH (HP Deskjet 3520 Printers - Black Ink Not Printing and other Print Quality Issues) and the problem continues. Please contact HP phone support in this regard and they will assist you further.

*User manual HP Deskjet 3520 e-All-in-*along the top of the ink cartridges to *One series (84 pages)*

HP Deskjet 3520 Printers - Replacing Ink Cartridges HP Deskjet 3520/Ink Advantage 3520 e-All-in-One Printer series Full Feature Software and Drivers Detected operating system: Windows 10 (64-bit) Choose a different OS

*HP Deskjet 3520 e-All-in-One Printer series Setup | HP ...*

My HP Deskjet 3520 Won't Print Step 1. Listen to the printer when you send a print job to it. If you can hear the printer start up, you know you have... Step 2. Print a test page to test the

communication between the printer and the computer. Press the "Power" button for... Step 3. Log on to your ...

## **User manual HP DeskJet 3720 (85 pages)**

HP Deskjet 3520 manuals (Français). 3 manuals available for

free view and download

*My HP Deskjet 3520 Won't Print | Techwalla*

Troubleshooting guide and online help for your HP Deskjet 3520 e-All-Close. Privacy Policy © Copyright in-One Printer series HP Deskjet 3520 Inkjet manuals

View the manual for the HP Deskjet Collection.

3520 e-All-in-One series here, for category Printers and has been rated by 1 people with an average of a 8.6. This manual is available in the following languages: English, Dutch, German, French, Spanish, Italian, Swedish, Portuguese, Danish, Norwegian, Finnish.

*DESKJET 3520 e-ALL-IN-ONE SERIES - Hewlett Packard*

Make sure each ink cartridge is firmly in place in its slot. Run your finger feel for any that are protruding, and if any are, press down firmly until each ink cartridge snaps into place. Close the ink cartridge access door. Try the print job again.

*HP Deskjet 3520 e-All-in-One Printer series Troubleshooting*

View the manual for the HP DeskJet 3720 here, for free. This manual comes under the category Printers and has been rated by 10 people with an average of a 7.2. This manual is available in the following languages: English, Dutch, German, French, Spanish, Italian, Swedish, Portuguese, Danish, Norwegian, Finnish.

HP Deskjet 3520 e-All-in-One Printer Software and Driver ... Step 1 : Select "Run" in the message referencing HPSupportSolutionsFramework.msi. Step 2 : Select "Allow" or "Continue" if prompted. Step 3 : Click 'OK' to close this window and begin downloading your software. 2020 HP Development Company,

HP manuals. Printers ... Deskjet 3520 Inkjet Printer. User Manual, 65 pages. Deskjet 3526 e-All-in-One Printer. User Manual, ... HP Deskjet 460cb. User Manual, 163 pages. Presario 3000 Series. User Manual, 1 page.

HP Designjet

9000s.